### SMART-TSM 설치 프로그램 미설치증상 조치 가이드

우리대학 SMART-TSM은 윈도우PC에서만 실행가능하며 다양한 브라우저 상에서 설치할 수 있습니다. 다만, 브라우저 보안 정책이 수시로 변경되어 관련 프로그램 설치후에도 미설치 로 보이는 경우가 있습니다. 이런 경우 불편하시더라도 아래와 같이 진행하시면 정상적인 사 용이 가능합니다.

### **[크롬]**

1. 크롬(Chrome) 브라우저를 실행

2. 크롬 주소창에 **chrome://flags/#block-insecure-private-network-requests** 입력

3. Block insecure private network requests 옵션을 Disabled로 변경 후 크롬 브라우저 재실행

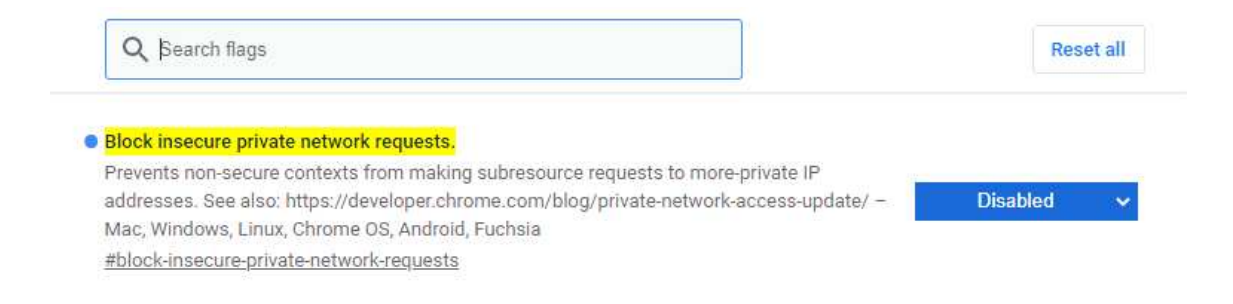

### **[엣지]**

1. 엣지(Microsoft Edge) 브라우저를 실행

2. 엣지 주소창에 **edge://flags/#block-insecure-private-network-requests** 입력

3. Block insecure private network requests 옵션을 Disabled로 변경 후 엣지 브라우저 재실행

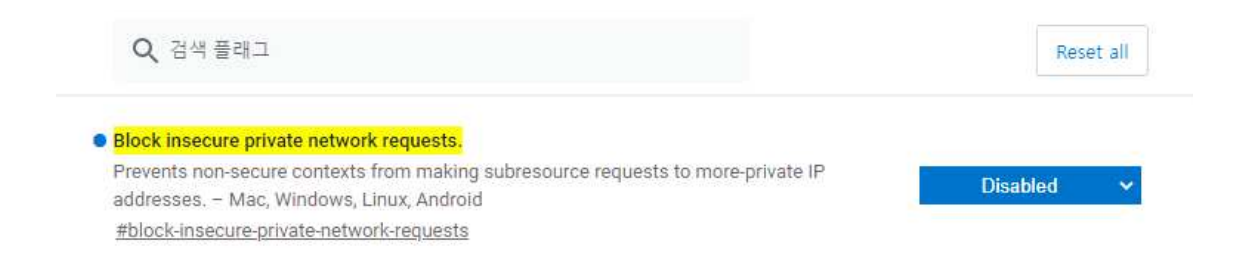

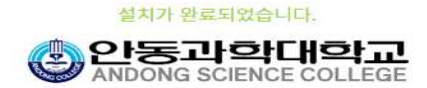

출력 실행 프로그램

**New Launcher XPLATFORM Engine** RD ActiveX 전용 설치파일

기능 설치 SMART-TSM 설치 확인 프로그램(필수) SMART-TSM 실행 프로그램

설치

#### <mark>도우 뿐</mark> 에서만 실행 가능합니다. SMART-TSM은

설치 후에는 H로고침(Ctrl+F5) 또는 재접속하여 확인하시기 바랍니다.

SMART-TSM은 아래의 프로그램 설치 후에 사용 가능합니다. 자동으로 파일이 다운로드 되지 않을 경우 설치 버튼을 눌러 다운로드 후 관리자권한으로 설치를 진행하여 주시 기 바랍니다.

# SMART-TSM 프로그램 설치

### [SMART-TSM 관련 프로그램 설치후]

프로그램

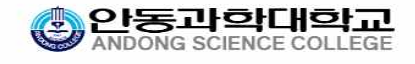

TPLSvc가 설치되어 있지 않았습니다. TPLSvc를 설치해 주시기 바랍니다.

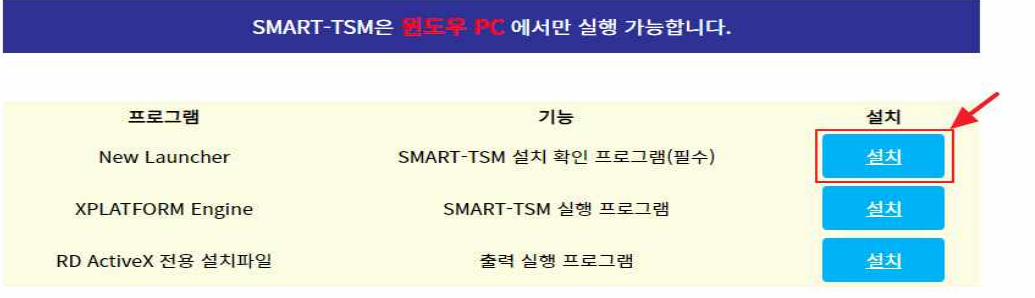

#### 기 바랍니다. 설치 후에는 H로고침(Ctrl+F5) 또는 재접속하여 확인하시기 바랍니다.

SMART-TSM은 아래의 프로그램 설치 후에 사용 가능합니다. 자동으로 파일이 다운로드 되지 않을 경우 설치 버튼을 눌러 다운로드 후 관리자권한으로 설치를 진행하여 주시

# SMART-TSM 프로그램 설치

[SMART-TSM 관련 프로그램 설치전]